**Scaricando da internet copie di giochi per PSOne a volte capita di trovare archivi contenenti molti files ".bin" e un solo file ".cue" come si vede nella foto in basso:**

esempio1

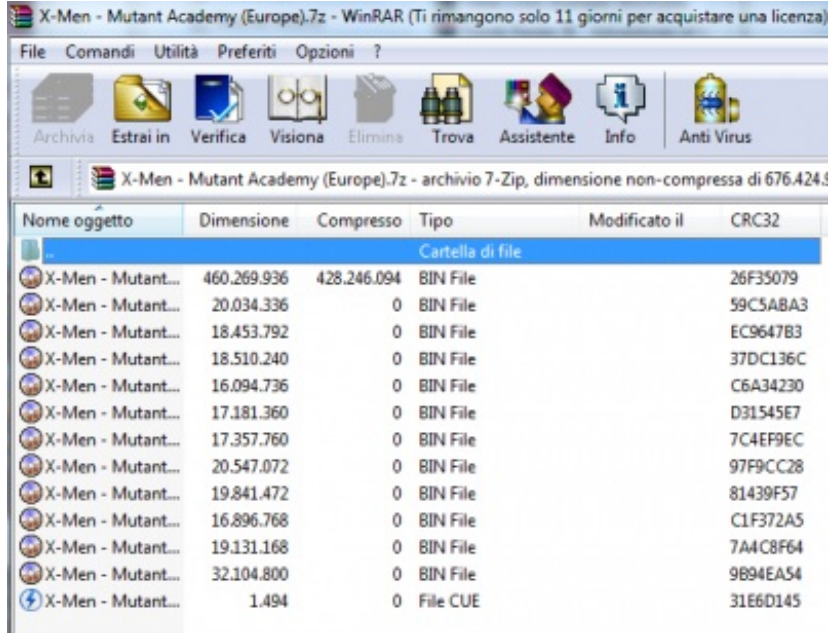

**In questi casi si tratta di un gioco multitraccia creato usando isobuster con l'ausilio di un programma per estrarre le tracce audio ExactAudioCopy**

Perchè [con](http://redump.org/guide/cddumping/)viene ricostruire l'iso?

Una iso creata con clonecd avrà tutte le musiche anche se il gioco è multitraccia mentre una iso composta da tanti files "Bin" non avrà le musiche nel gioco.

**La copia virtuale composta da tanti file .Bin sebbene funzioni poichè il gioco è contenuto nel file ".Bin" più grosso, (come si vede anche nella foto alla prima voce "Xmen – Mutant dimensione 460 MB" ) non ha comunque le musiche durante il gameplay ma solo gli effetti ed inoltre generalmente presenta diversi bug funzionando a tutti gli effetti come una iso rippata.**

## PREMESSE:

**Come riunire in modo semplice, tutti questi files ".Bin" in una unica iso senza perdere l'audio nel gameplay quando andrete a giocarci su emulatore?**

**Innanzitutto va detto che in questi casi, con l'emulatore sarà necessario avviare l'ISO del gioco dal file ".cue" o ".ccd " tuttavia sia il file .cue , sia quello .ccd e sia il file immagine vero e proprio (bin oppure IMG) e .sub, dovranno avere lo stesso identico nome altrimenti non saranno riconosciuti come unico file immagine, ma come singoli files. Ad esempio se un gioco ha tanti file .Bin denominati diversamente + un file .cue (anch'esso denominato in modo non identico agli altri), il gioco avviandolo con emulatore dal file .cue non partirà Ad esempio: XMen2(tracks1).Bin XMen2(tracks2).Bin XMen2(tracks3).Bin XMen2.Cue**

**Inoltre se voleste rinominare con lo stesso nome più files ".Bin" vi apparirebbe un messaggio di errore perchè solo i files con formato diverso possono avere un nome identico nella stessa posizione dunque non si possono tenere due o più files dello stesso formato (es. ".Bin") aventi lo stesso nome dentro la stessa cartella.**

## *Guida ricostruire iso Bin tracks*

**Per prima cosa scaricatevi e installate [daemontoollite](http://www.daemon-tools.cc/ita/downloads)**

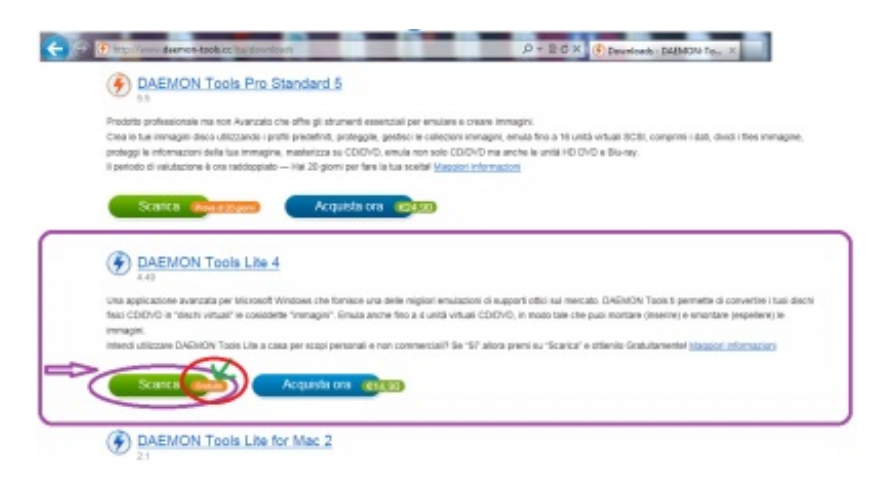

**Poi vi servirà clonecd in versione premium**

## **Ora seguite questo procedimento:**

**Montate il file ".cue" con Daemon tool free (in questo caso è molto importante montare il file immagine dal file ".cue" e non da uno dei files ".Bin" e soprattutto non rinominateli per ora)**

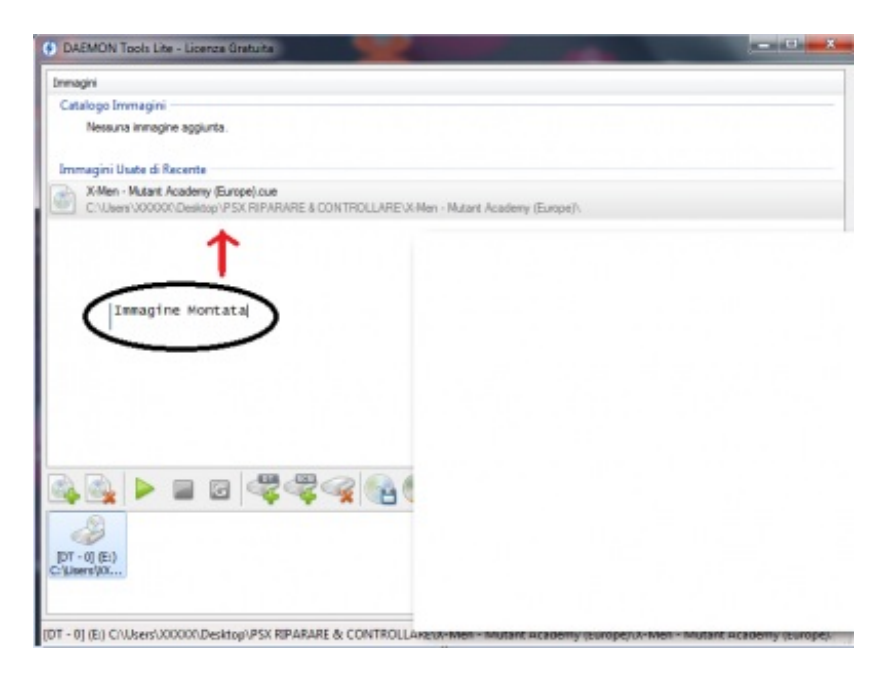

**Ora avviate clonecd e cliccate su "crea file immagine"**

**e selezionate il lettore virtuale di Daemon Tool**. **Ora cliccate su Avanti,**

**selezionate col tasto destro "Protect PC Game" e su "Personalizza" impostate tutto come ho indicato nell'altra mia guida tutorial alla creazione delle copie multitraccia per ps1 con clonecd che trovate [qui.](http://domustation.altervista.org/tutorial-iso-ps1-multitraccia-con-clonecd/)**

**(sezione Guide ed emulatori per ps1)**

**\*Molto importante ricordatevi dimettere la spunta su "Read subchannel"cioè "leggi sottocanale Dati delle Tracce Dati".**

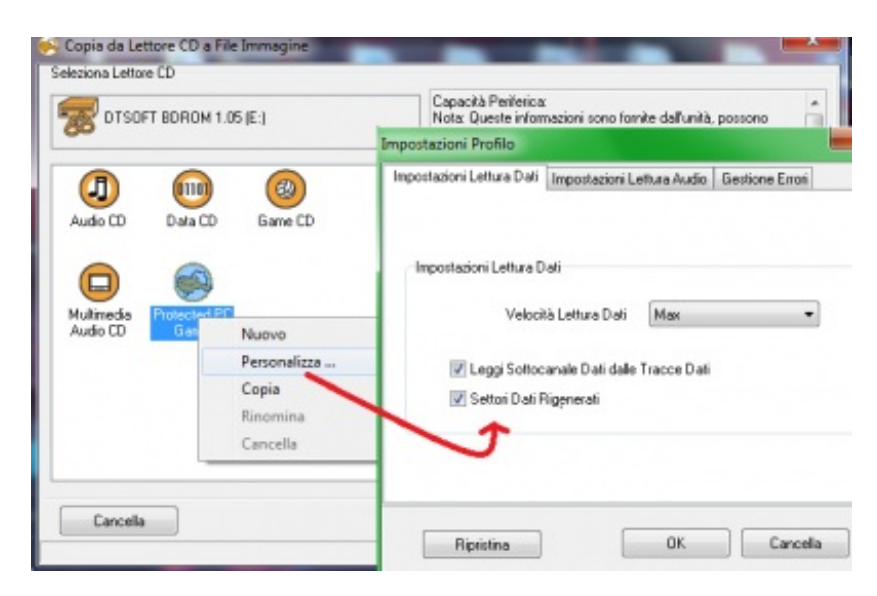

**Ora cliccate su "Sfoglia"**

**(per indicare il nome con cui salvare la vostra nuova iso ed il percorso dove verrà salvata)**

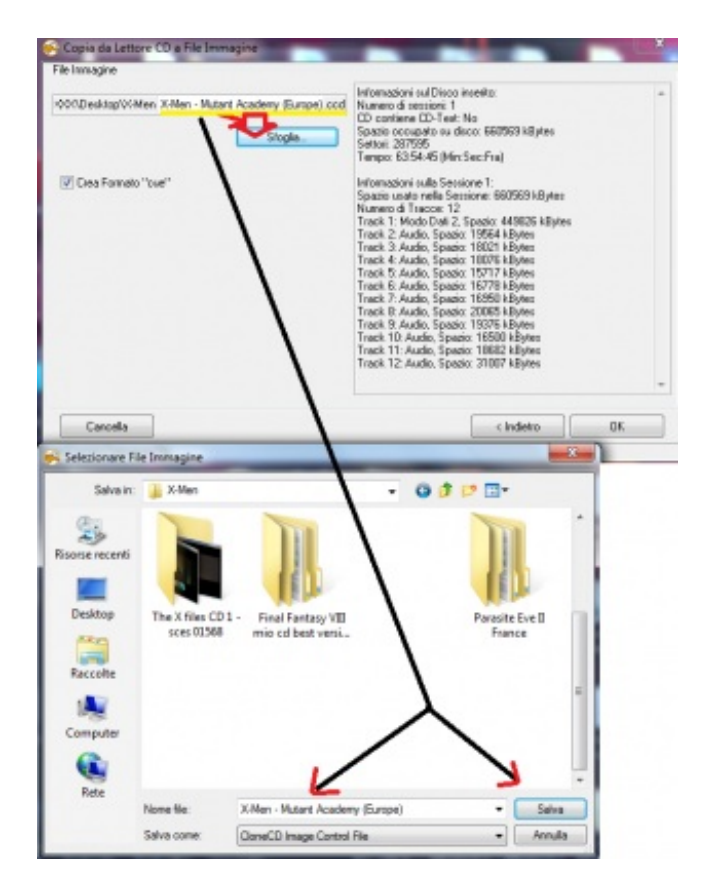

**Infine cliccate su OK .**

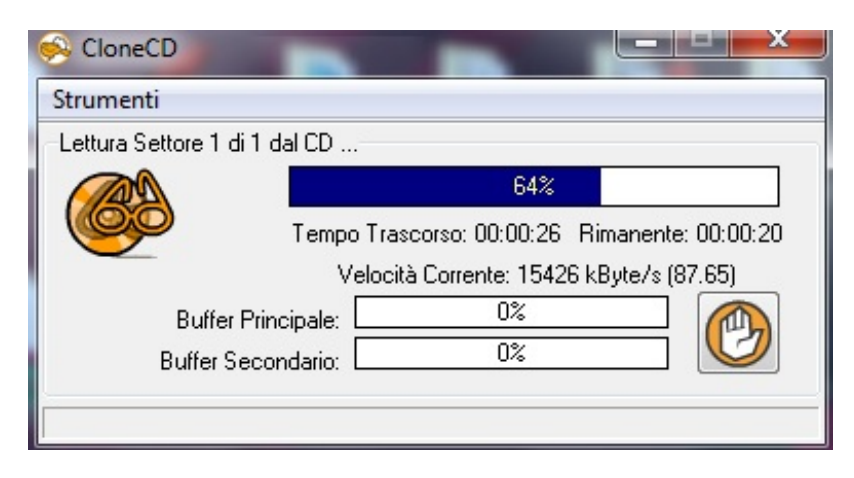

**Bene a questo punto la vostra nuova iso è pronta e si presenterà in CCD/CUE/IMG/SUB**

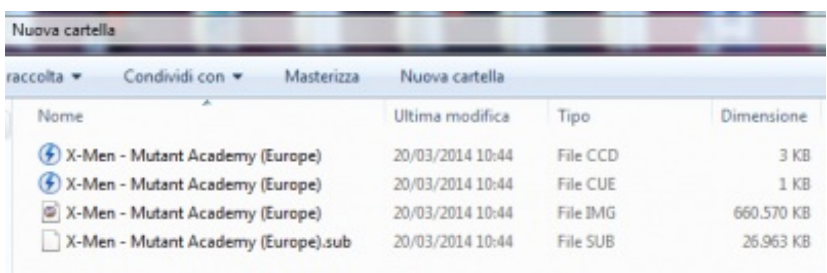

**Ora avviandola con l'emulatore selezionate il file ".Cue" oppure il file ".CCD"**

**e sentirete anche l'audio nel gameplay.**

**Attenzione: questo sistema per ora funziona bene solo con clonecd, non usate altri programmi perchè altrimenti avviando l'iso "riconverita" con l'emulatore non sentireste comunque l'audio**

## **IMPORTANTE: sappiate che la qualità di una copia riconvertita non potrà comunque migliorare ma può sempre peggiorare se riconvertita male.**

Inoltre nel caso vogliate successivamente rinominare i nomi dei files con estensione CCD/CUE/IMG/SUB sappiate che per il file .Cue lo potrete aprire come un semplice file di testo, usando il programma di testo Blocco Note (rinominate anche la parte del nome corrispondente all'interno del files).

www.emulatoreps2.jimdofree.com